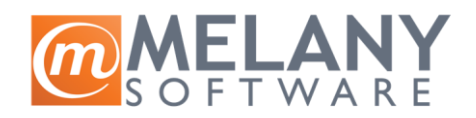

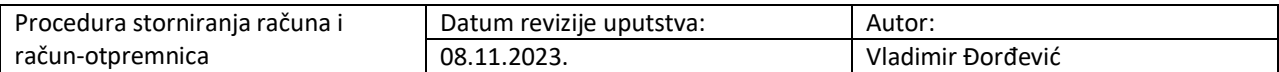

Sa ciljem unapređenja poslovnih procesa, uvedena su određena unapređenja kod storiranja računa i račun-otpremnica. Nova procedura zahteva inicijalna podešavanja koja se nalaze niže u uputstvu.

## **Podešavanje razloga za storniranje računa:**

**Definicija > Nazivi/pojmovi > Razlog za povrat/storniranje:**

Razlog za povrat/storniranje п

Potrebno je kreirati novi razlog odabirom ikonice

Otvara se sledeći prozor

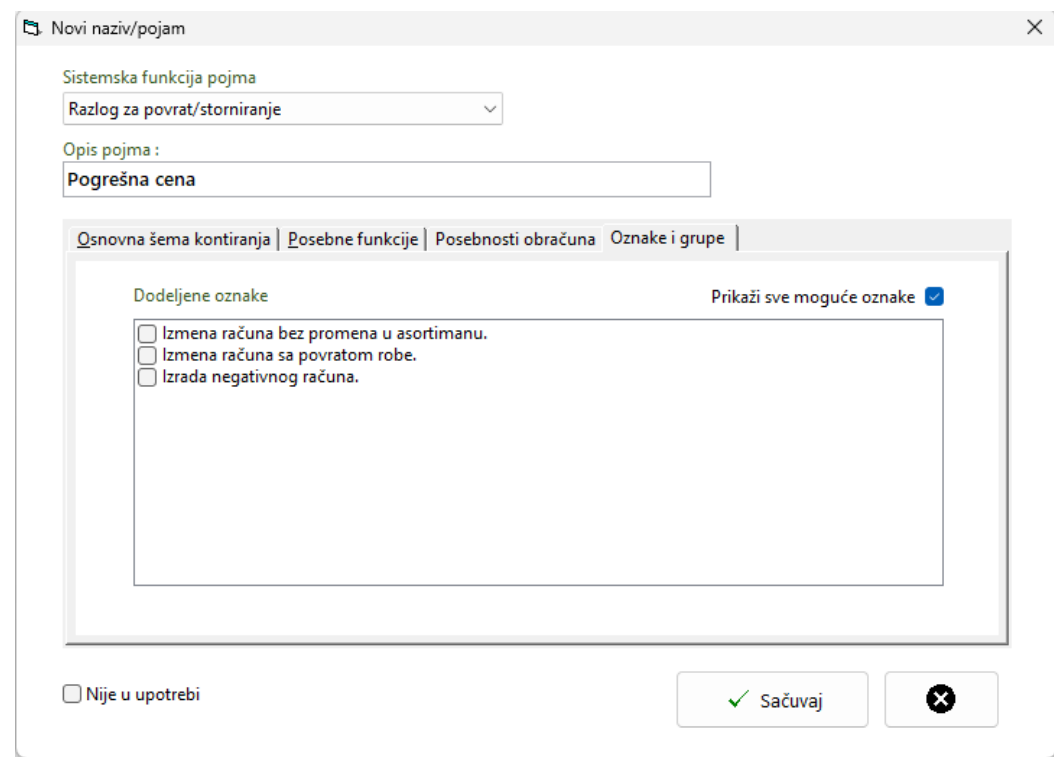

U polje *Opis pojma* unosi se razlog povrata koji svako unosi po svojim potrebama ("Pogrešna cena" je samo primer, polje se otvara prazno).

Na tabu *Oznake i grupe* je neophodno označiti (čekirati) u kojim situacijama se ovaj razlog može koristiti.

## **Situacije za koje se vezuju razlozi:**

- **Izmena računa bez promena u asortimanu –** Unapređena procedura storniranja račun-otpremnice. Odabir ove opcije će dozvoliti da se u račun uđe i da se u njemu promene kupac i komercijalni uslovi, ali **ne i asortiman.** Snimanje ovo dokumenta dokumenta će dovesti do automatske izrade dva dokumenta:
	- o storno račun-otpremnice;
	- o nove račun-otpremnice.
- **Izmena računa sa povratom robe -** Unapređena procedura storniranja račun-otpremnice. Ova opcija će otvoriti prozor za odabir stavki za povrat. U prozoru je moguće odabrati artikle koji se vraćaju na stanje povratnicom (količina za vraćanje se unosi u kolonu *Povrat*, razlog za povrat tog artikla (može se razlikovati za svaki od artikala) i skladište na koje će biti vraćene količine (može se razlikovati za svaki od artikala).

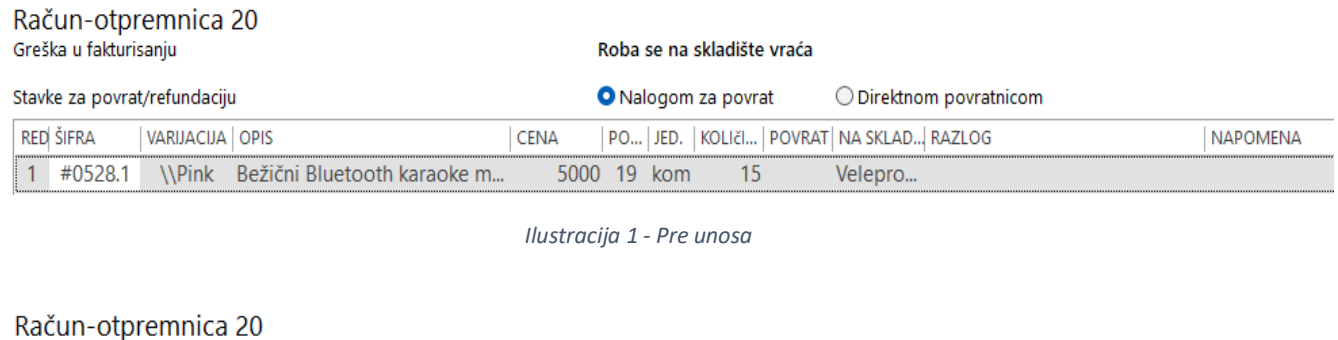

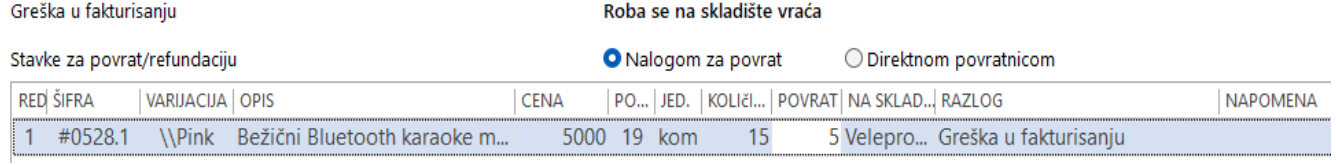

*Ilustracija 2 - Posle unosa*

Nakon unosa količina koje se vraćaju, biće ponuđeno snimanje nove račun-otpremnice sa umanjenim količinama. Količine koje su odabrane za povrat biće na nalogu za prijem ili povratnici (u zavisnosti od odabrane opcije) koji je označen da se radi **bez knjižnog odobrenja**. Balans će automatski izraditi:

- o Storno računa na punu količinu i pun iznos kao kod originalnog dokumenta;
- o Storno otpremnice na onu količinu i iznos koji se nalaze na novoj račun-otpremnici.
- **Izrada negativnog računa –** Standardna procedura storniranja računa / račun-otpremnice. Odabirom ove opcije se izvršava standardno storniranje računa / račun-otpremnice.

Nakon unosa sačuvati.

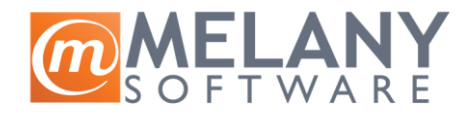

## **Storniranje računa / račun-otpremnice**

Prilikom pokretanja storiranja računa račun-otpremnice, pokreće se prozor za odabir situacije i razloga za storniranje, kao i za unos eventualne napomene:

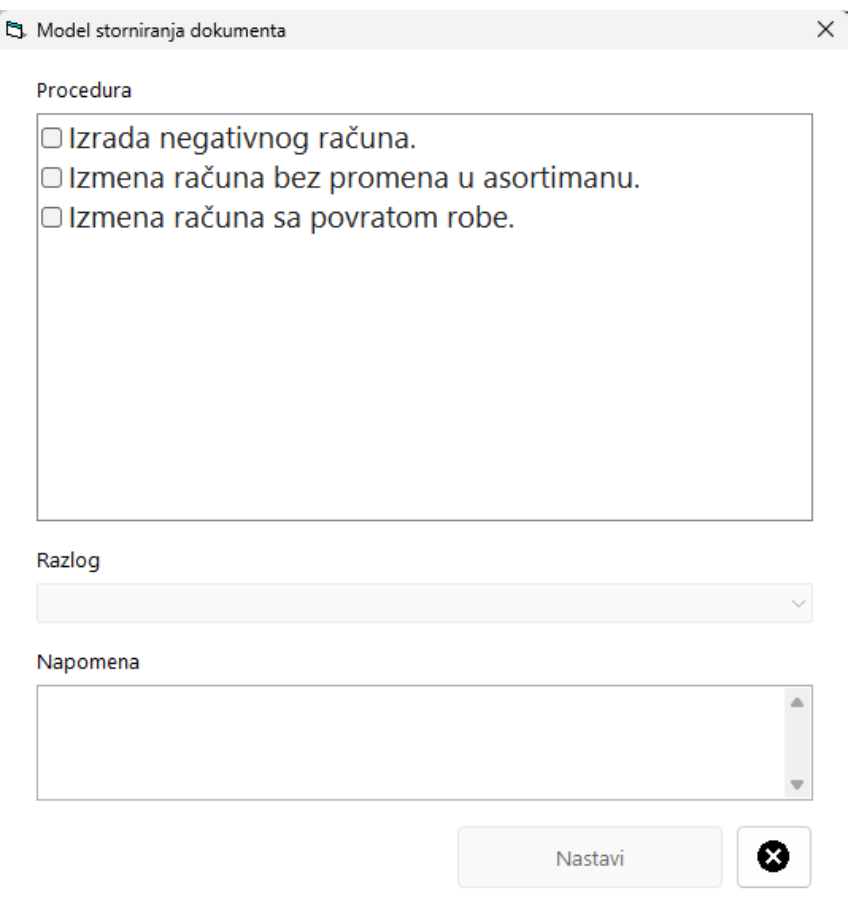

Kod storniranja računa, ne postoje opcije za izmenu bez promene u asortimanu i izmene računa sa povratom robe.